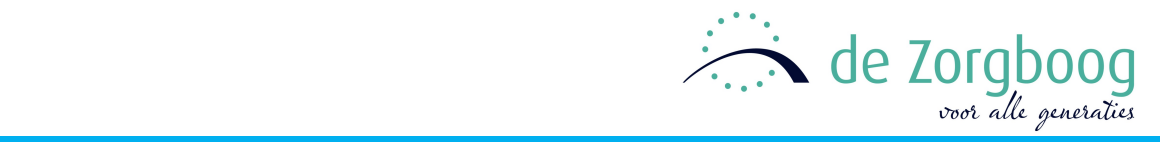

# **Handleiding cliëntportaal**

De Zorgboog werkt met een elektronisch cliëntendossier. Via het cliëntportaal van de Zorgboog krijgt u als cliënt en als eerste contactpersoon\* veilig toegang tot uw persoonlijk digitaal zorgdossier. In deze handleiding leest u hoe.

#### **Naar het cliëntportaal**

U kunt alleen gebruik maken van het cliëntportaal, als u in het zorgdossier als contactpersoon en gebruiker van het portaal geregistreerd staat. Daarnaast moet er een emailadres van u in dit dossier staan. De medewerkers van de afdeling kunnen dit voor u regelen.

Als alle gegevens juist in het dossier staat, kunt u zich aanmelden voor het cliëntportaal. Ga op uw computer naar internet en type in de adresregel: https://zorgboog.client-portaal.nl

### **Registreren**

Als u voor de eerste keer het cliëntportaal bezoekt, moet u zich registreren. Op deze manier weet het systeem wie u bent en welk dossier u mag inzien. Bezoekt u het portaal dus voor de eerste keer, vul dan nog niets in, maar klik op de knop [REGISTREER].

U ziet dan een scherm waar u uw gegevens kunt invullen:

- vul bij e-mailadres hetzelfde adres in dat u ook hebt opgegeven bij uw contactgegevens in het zorgdossier;
- vul het nummer van uw mobiele telefoon in, zonder streepje ertussen;
- kies een eigen wachtwoord; dit wachtwoord moet minimaal 6 tekens bevatten, waarvan minimaal 1 hoofdletter en 1 cijfer;
- zet vervolgens een vinkje om akkoord te gaan met de gebruiksvoorwaarden. Om deze voorwaarden te lezen, kunt u klikken op het woord 'gebruiksvoorwaarden';
- klik daarna op de knop [REGISTREER].

U krijgt vervolgens een bevestigingsmail toegestuurd op het door u opgegeven e-mailadres. Klik op de link in dat mailbericht en daarna op de knop {BEVESTIG]. De registratie is hiermee afgerond.

\*De eerste contactpersoon krijgt alleen toegang tot het portaal bij toestemming van de cliënt. Indien de eerste contactpersoon geen gebruik kan maken van het cliëntportaal, kan bij toestemming van de cliënt ook een andere contactpersoon toegang krijgen. Zie bijgevoegde toestemmingsverklaring.

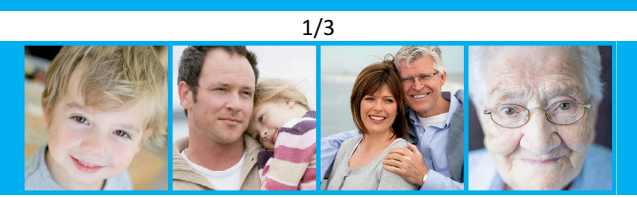

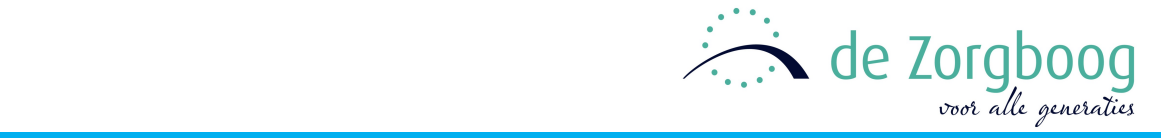

#### **Inloggen**

Om in te loggen, vult u het e-mailadres en het door u opgegeven wachtwoord in. Klik daarna op de knop [INLOGGEN]. U ontvangt nu via de mobiele telefoon met het door u opgegeven nummer een SMS-bericht met een code. Vul deze code in het getoonde scherm in.

## **Cliëntgegevens bekijken**

In het linker menu, kunt u kiezen voor de informatie die u wilt bekijken:

- Algemeen
	- Nieuws
	- Agenda
- Zorg
	- Doelen
	- Werkplan
	- Rapportage\*
- Agenda
- **Contactgegevens**

Bij het bekijken van de cliëntengegevens kunt u een aantal persoonlijke instellingen aangeven:

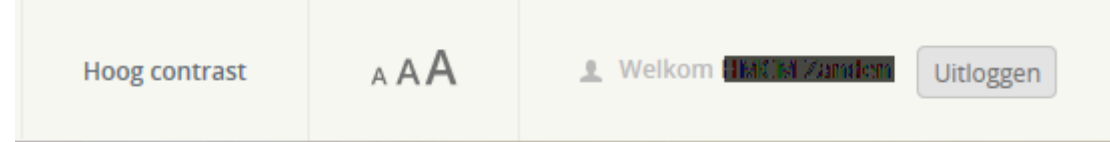

- Heeft u bijvoorbeeld moeite met het onderscheiden van kleuren, dan kunt u [HOOG CONTRAST] instellen;
- Met de knop [AAA] kunt u de lettergrootte instellen;
- Met het luidsprekertje  $\Box$  kunt u de tekst beluisteren; de tekst wordt dan voorgelezen. U heeft hiervoor wel een werkende geluidskaart in uw computer nodig;
- Als u op uw naam klikt, dan ziet u uw persoonlijke gegevens. Hier kunt u ook uw wachtwoord of mobiele telefoonnummer wijzigen.

### **Ondersteuning nodig?**

Lukt het u niet het cliëntportaal te bekijken? En komt u er met deze handleiding en eventuele hulp uit uw omgeving niet uit? Dan kunt u bellen met telefoonnummer XXXX. U krijgt dan een medewerker van de afdeling aan de lijn die u kan helpen met uw vraag.

\*U heeft inzage in de rapportages vanaf de datum waarop u het eerst inlogt. Wilt u rapportages van voor die tijd inzien, neem dan contact op met de afdeling.

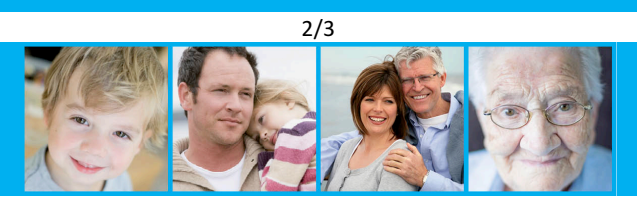

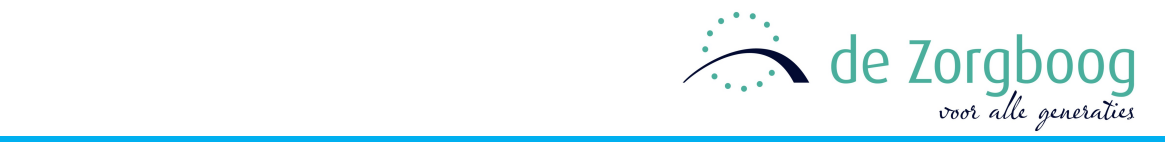

## **Toestemmingsverklaring toegang cliëntenportaal**

De Zorgboog werkt met een elektronisch cliëntendossier. Via een cliëntportaal kunt u als cliënt veilig toegang krijgen tot uw persoonlijk digitaal zorgdossier. Daarnaast is het mogelijk om naast uzelf, één persoon toegang te verlenen tot het cliëntportaal. In principe is dit uw eerste contactpersoon. Mocht dit om welke reden dan ook niet mogelijk zijn, dan kunt u hier ook iemand anders voor aanwijzen. 

Via deze verklaring geeft u toestemming om uw eerste contactpersoon, of een andere contactpersoon, toegang te geven tot uw cliëntportaal.

#### **Uw gegevens:**

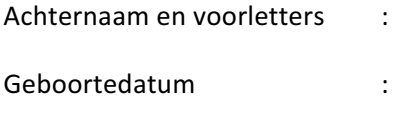

#### **Ik stem toe dat de volgende contactpersoon toegang krijgt tot mijn cliëntportaal:**

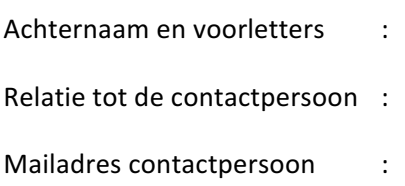

Handtekening: Datum:

N.B.: Wilt u deze toestemmingsverklaring na ondertekening retourneren bij uw afdeling? Dan zullen zij er voor zorgen dat deze gearchiveerd wordt.

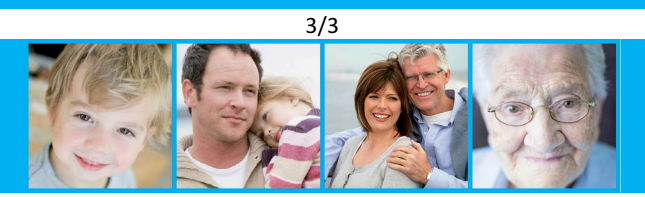